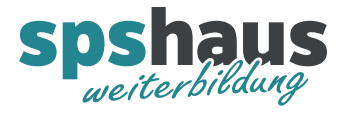

# **Bausteinbeschreibung**

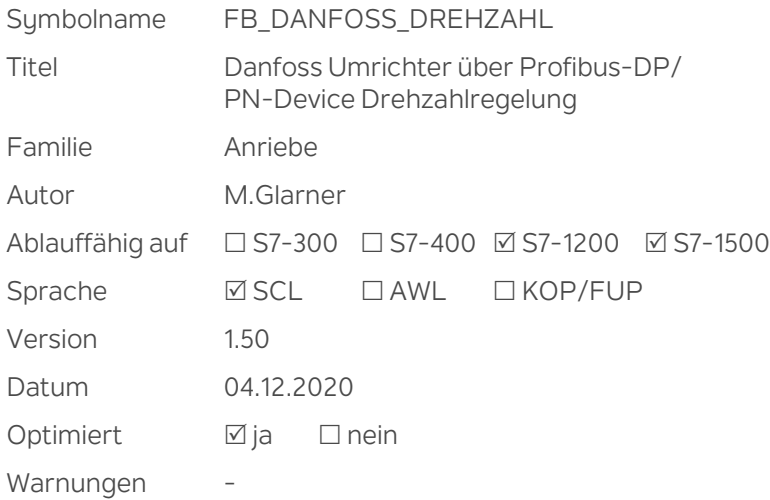

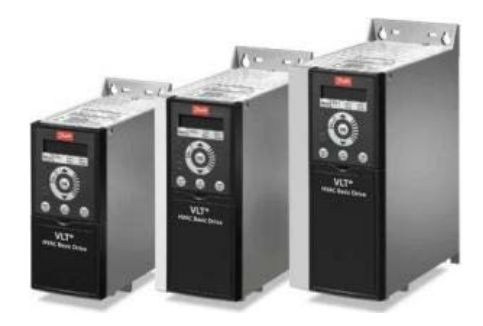

## **Kurzbeschreibung**

Der Baustein realisiert die Ansteuerung eines Danfoss Frequenzumrichters der folgenden Typen: **VLT® AutomationDrive FC 301/302, VLT® Midi Drive FC280 (VLT2800), VLT5000, VLT6000, FCD300, FCM300 oder FC300** mit den entsprechenden Optionskarten für Profibus-DP oder PROFINET-IO.

Zur Ansteuerung über den Bus wird das FC-Antriebsteuerprofil von Danfoss und nicht das PROFIdrive-Steuerprofil verwendet!

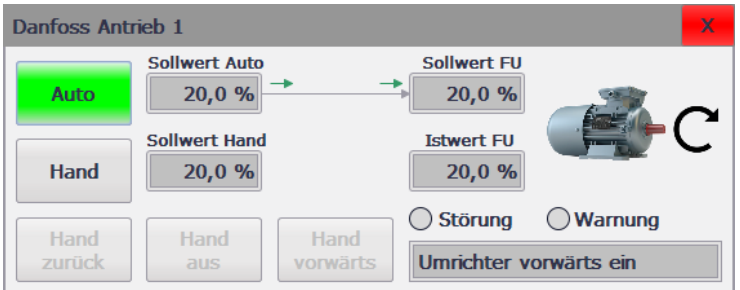

Bei Bedarf kann der Bildbaustein "BB\_DANFOSS\_DREHZAHL" für das HMI verwendet werden. Das Aussen kann über Parameter beeinflusst werden. (siehe unten) Sie können den Bildbaustein auch individuell auf Ihre Bedürfnisse anpassen.

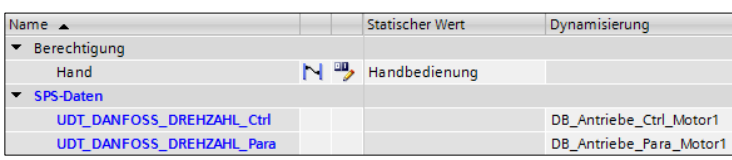

Schnittstelle des Bildbausteins

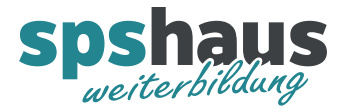

## **Eingangsparameter**

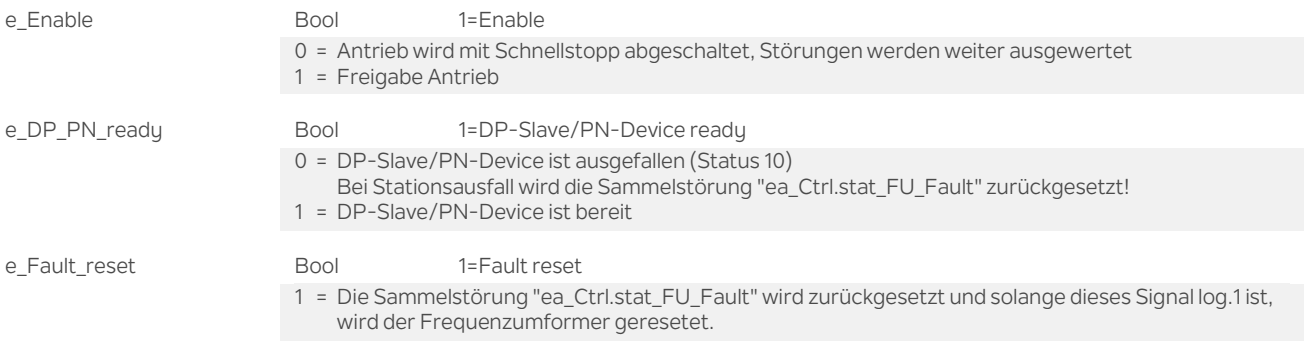

## **Ausgangsparameter**

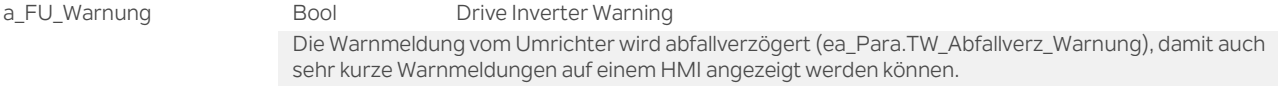

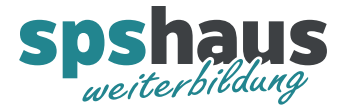

#### **Durchgangsparameter**

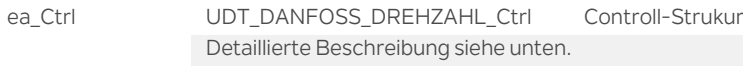

ea\_Para UDT\_DANFOSS\_DREHZAHL\_Para Parameter-Struktur Detaillierte Beschreibung siehe unten.

ea\_PAE\_von\_FU UDT\_DANFOSS\_DREHZAHL\_PAE Eingangsdaten vom Umrichter Mit diesem Datentyp werden die Eingangsvariablen für das Lesen vom Umrichter in einer PLC-Variablen Liste definiert.

E\_AL\_Danfoss\_FU\_Motor1 \*UDT\_DANFOSS\_DREHZAHL\_PAE\* %E100.0 Allgemein: Eingangsdaten vom Danfoss-Umrichter Motor 1(27M1)

Diese Variable muss an diesem Parameter übergeben werden.

Aufbau der Struktur

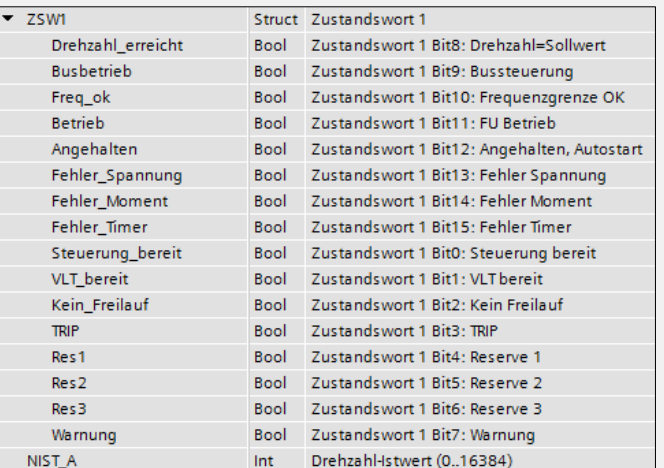

ea\_PAA\_an\_FU UDT\_DANFOSS\_DREHZAHL\_PAA Ausgangsdaten an Umrichter

Mit diesem Datentyp werden die Ausgangsvariablen für das Schreiben zum Umrichter in einer PLC-Variablen Liste definiert.

4 | A\_AL\_Danfoss\_FU\_Motor1 | "UDT\_DANFOSS\_DREHZAHL\_PAA" |%A100.0 | Allgemein: Ausgangsdaten vom Danfoss-Umrichter Motor 1(27M1)

Diese Variable muss an diesem Parameter übergeben werden.

Aufbau der Struktur

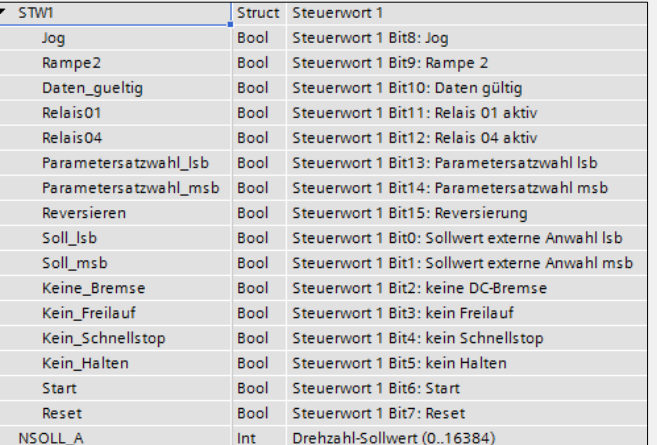

ea\_FU\_Fault Bool Bool Drive Inverter Fault

Eine detaillierte Störung wird im Ausgangsparameter "ea\_Ctrl.Status\_Nr" ausgegeben

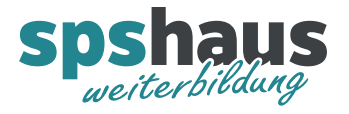

# **UDT\_DANFOSS\_DREHZAHL\_Ctrl**

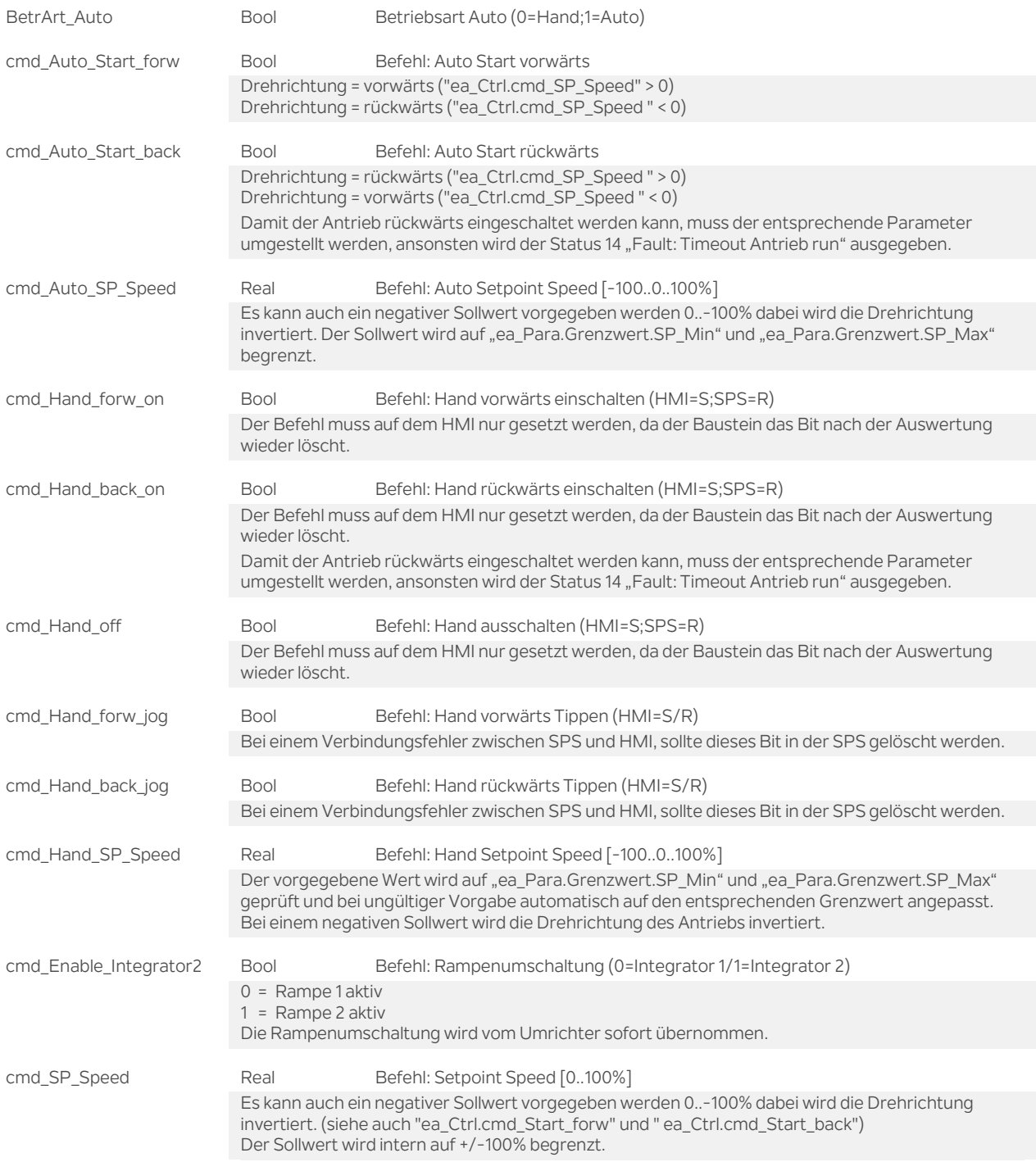

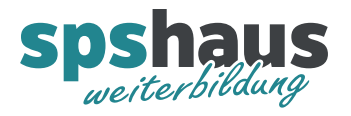

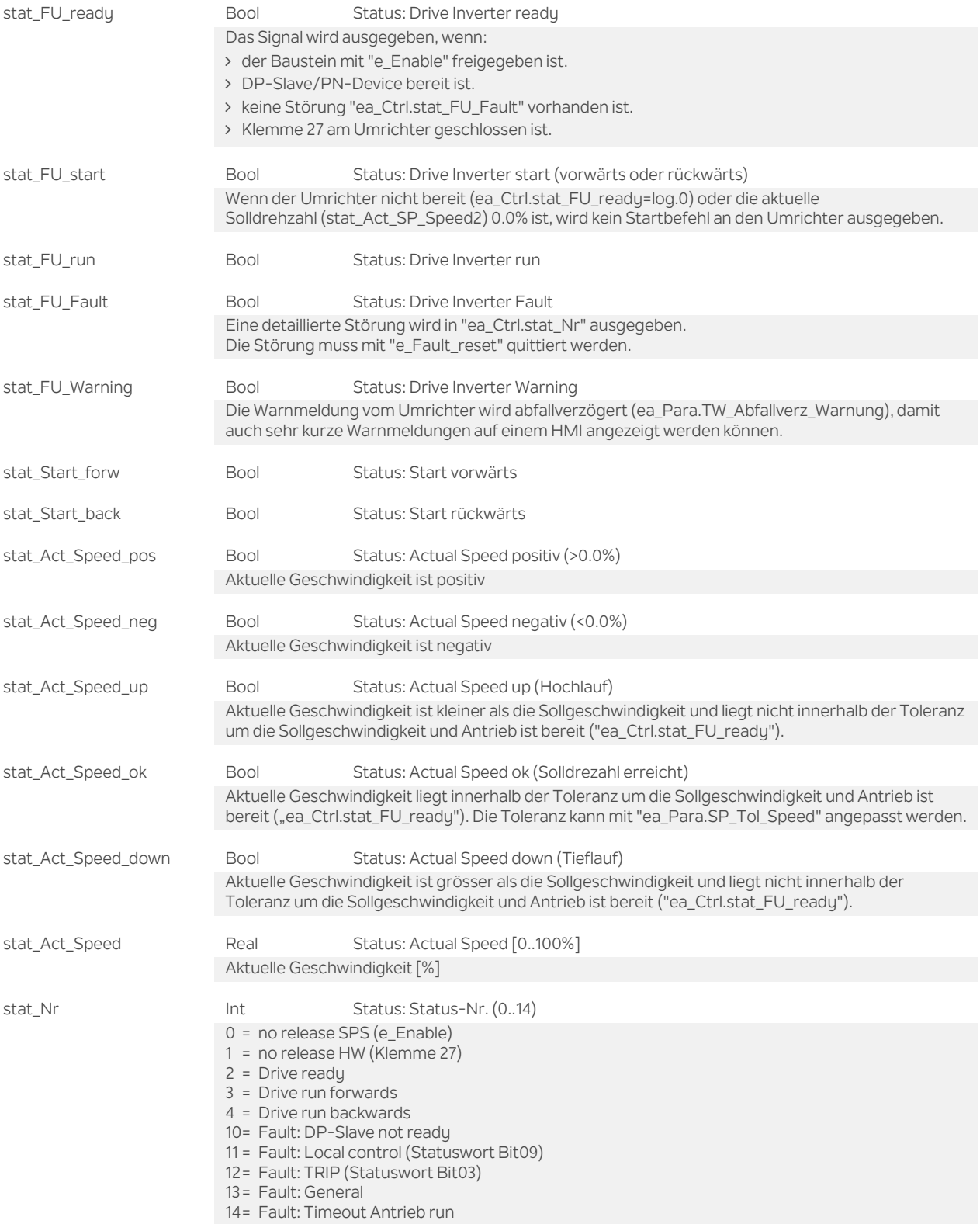

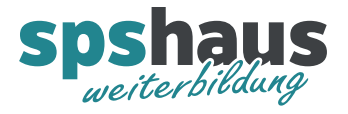

# **UDT\_DANFOSS\_DREHZAHL\_Para**

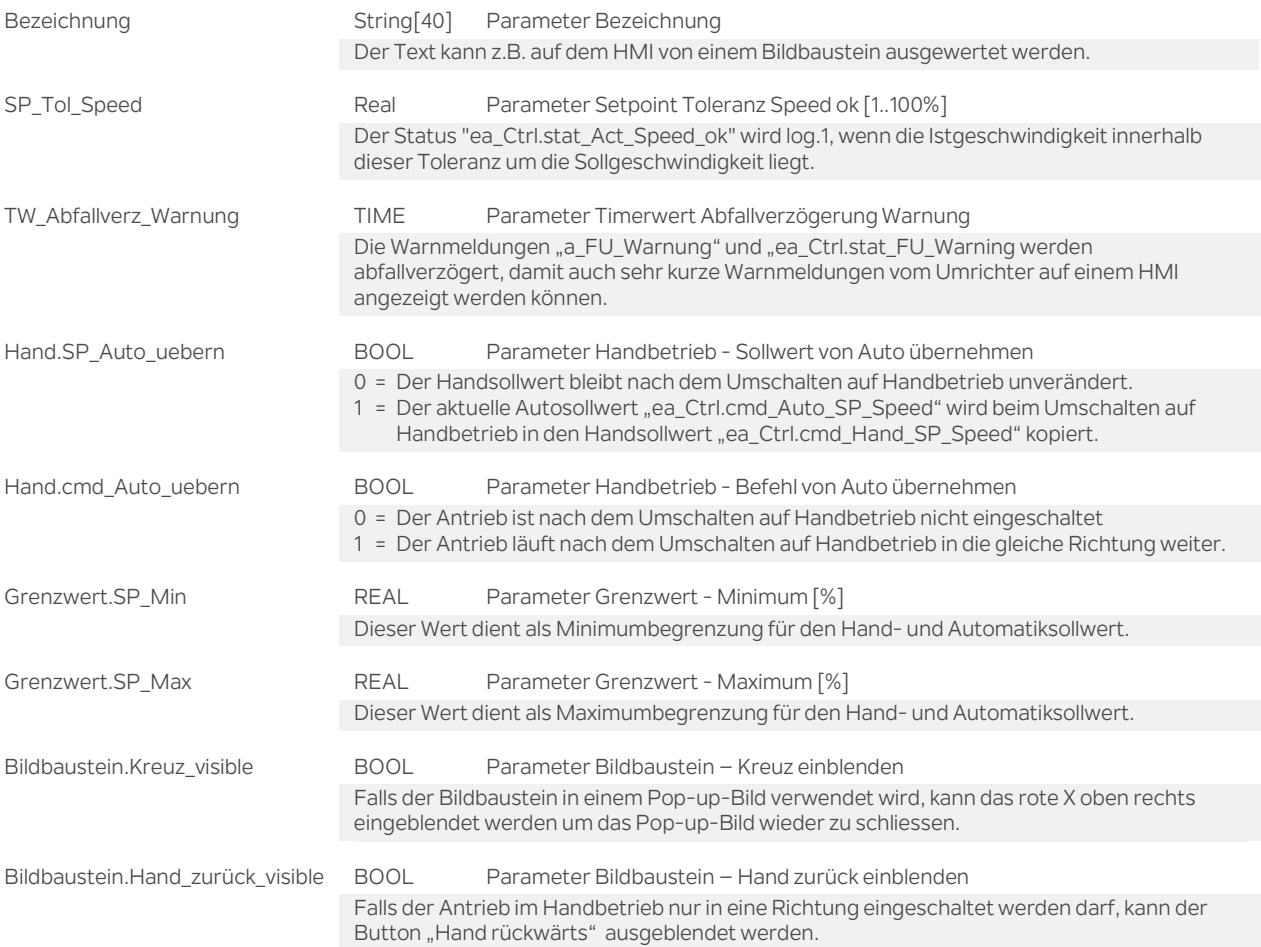

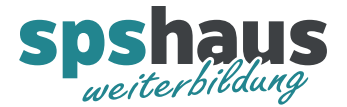

#### **Funktion**

#### **Frequenzumformer VLT® AutomationDrive FC 301/302**

#### VLT® Feldbus-Optionen

Die folgenden zwei Karten können eingesetzt werden:

- > VLT® PROFINET MCA 120 (130B1135)
- > VLT® PROFIBUS DP MCA 101 (130B1200)

Umrichter initialisieren

1. Parameter 14-22 auf [2] Initialisierung einstellen. 2. Netz Aus und wieder einschalten. In der Werkseinstellung kann der Umrichter über den Bus in Richtung vorwärts angesteuert werden ohne dass ein Parameter angepasst werden muss.

Wichtige Parameter 0-01: Sprache [1] Deutsch (Displausprache) 1-06: Clockwise Direktion [0] Normal (Drehrichtung des Motors umkehren)

Rampe 1 3-41: Rampenzeit Auf1  $\rightarrow$  03.00s (Werkseinstellung)  $3-42$ : Rampenzeit Ab1  $\rightarrow$  03.00s (Werkseinstellung) aktiv wenn "e\_Ctrl.cmd\_Enable\_Integrator2" = log.0

Rampe 2 3-51: Rampenzeit Auf2  $\rightarrow$  03.00s (Werkseinstellung) 3-52: Rampenzeit Ab2  $\rightarrow$  03.00s (Werkseinstellung) aktiv wenn "e\_Ctrl.cmd\_Enable\_Integrator2" = log.1

Rampe-Schnellstopp 3-81: Rampenzeit Schnellstopp  $\rightarrow$  1.00s (Werkseinstellung) Aktiv wenn ..e Enable" = log.0

Beide Drehrichtungen 4-10: Motor Drehrichtung  $\rightarrow$  [0] Nur Rechts (Werkseinstellung) Wenn der Antrieb in beide Richtungen eingeschaltet werden soll, muss dieser Parameter auf "[2] Beide Richtungen" konfiguriert werden.

## ACHTUNG!

8-04: Steuerwort Timeout-Funktion  $\rightarrow$  [0] Aus (Werkseinstellung) Sollte auf [2] Stopp umgeschaltet werden, damit der Antrieb bei einem Busfehler abschaltet.

8-10: Steuerwortprofil  $\rightarrow$  [0] FC-Profil (Werkseinstellung) Darf nicht geändert werden, da dieser Baustein mit dem FC-Profil arbeitet.

Brücke Klemme 12-27 8-50: Motorfreilauf  $\rightarrow$  [3] Bus oder Klemme (Werkseinstellung) Wenn der Parameter auf [1] Bus umgestellt wird, ist die Brücke nicht mehr notwendig.

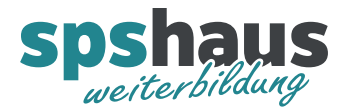

# **Frequenzumformer VLT® Midi Drive FC 280**

Gerätekonfiguration TIA-Portal

GSD-Datei: GSDML-V2.3-Danfoss-FC280-20151210

#### Wichtige Parameter

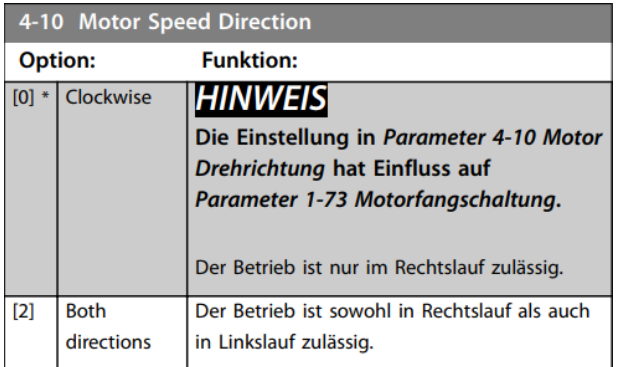

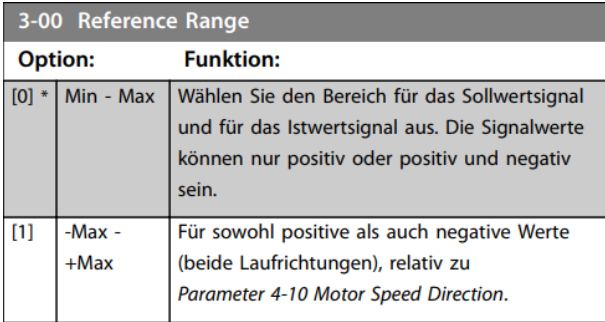

Alle weiteren Parameter im Handbuch «**FC280\_Programmierhandbuch.pdf**» von Danfoss.

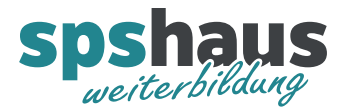

#### **Parametereinstellung Frequenzumformer VLT5000/VLT2800**

ACHTUNG: Beschreibung wurde vom Vorgängerbaustein "FB\_DANFOSS\_VLT\_PN\_DP" übernommen und noch nicht geprüft!

204: Minimaler Sollwert → Wert 0.0 muss vorgegeben werden (Voreinstellung)

205: Maximaler Sollwert  $\rightarrow$  z.B. Wert 80.0Hz

207: Rampenzeit Auf1 $\rightarrow$  z.B. 2.00 Sek.

208: Rampenzeit Ab1 $\rightarrow$  z.B. 2,00 Sek.

209: Rampenzeit Auf2 → nur bei Rampenumschaltung über "e\_Ctrl.cmd\_Enable\_Integrator2" nötig

210: Rampenzeit Ab2 → nur bei Rampenumschaltung über "e\_Ctrl.cmd\_Enable\_Integrator2" nötig

212: Schnellstopprampe  $\rightarrow$  Rampe aktiv, wenn " e\_Enable" Log.0 wird

502: Motorfreilauf  $\rightarrow$  "Bus oder Klemme" (Voreinstellung)

505: Start → "Bus oder Klemme" (Voreinstellung)

512: Telegrammprofil  $\rightarrow$  "FC" und nicht "PROFIDRIVE"

801: Baudratenauswahl > "Auto"

803: Zeit nach Busfehler (Bus Timeout Zeit)  $\rightarrow$  3s

804: Reaktion nach Busfehler  $\rightarrow$  "Stopp"

904: PPO Auswahl für Profibus DP  $\rightarrow$  "PPO Tup 3"

918: Teilnehmer-Adresse Profibus-DP  $\rightarrow$  .... ja nach Slave-Nr. (DIP-Schalter Wert: 0)

Bei Antrieb mit zwei Richtungen

200: Ausgangsfrequenz Bereich/Richtung > "132Hz beide Richtungen"

506: Drehrichtung → "Bus oder Klemme"

Nach letzter Parametereingabe Starttaste drücken (Freigabe Betrieb FU) Der VLT ist nach Einstellung der Profibus-Parameter einmal aus-/einzuschalten.

## **Hardware**

Brücke zwischen Klemme 12 und 27 bei Parameter 502 Einstellung "Bus oder Klemme". Mit dieser Einstellung kann der Antrieb zu Testzwecken Vorort eingeschaltet werden. Der Adressschalter auf der PROFIBUS-Optionskarte muss auf den Wert 0 (alle OFF) eingestellt sein, damit die DP-Slave-Adresse über den Parameter 918 vorgegeben werden kann. Damit der Abschlusswiderstand aktiviert werden kann, muss der Steuerungsblock entfernt werden, indem die beiden unteren Schrauben gelöst und die beiden Flachbandkabel entfernt werden. Der Widerstand ist standardmässig in der Stellung OFF, sollte aber trotzdem kontrolliert werden. Das Profibuskabel muss folgendermassen angeschlossen werden:

Klemme 62 ( $RxD/TxD-P$ )  $\rightarrow$  A2 rot

Klemme 63 (RxD/TxD-N)  $\rightarrow$  A1 grün

## **Externe mechanische Bremse für einfache Anwendungen**

Der Parameter 323 muss auf den Wert 5 (Motor dreht) umgestellt werden, damit das Relais 01 (Klemme 01 und 02) angesteuert wird, solange der Antrieb dreht.

## **Externe mechanische Bremse Hubantriebe**

Der Parameter 323 muss auf den Wert 32 oder 34 umgestellt werden. Die mechanische Bremskontrolle, ermöglicht das Steuern einer externen mechanischen Bremse über das Ausgangsrelais 01. (Klemme 01 und 02). Für eine korrekte Funktion müssen noch diverse weitere Parameter wie z.B. die Motorendaten eingestellt werden. Siehe Handbuch VLT5000 Seite 67 "Steuerung der mechanischen Bremse"

## **Externer Bremswiderstand**

Der Parameter 400 muss auf den Wert 1 (Mit Bremswiderstand) eingestellt werden.

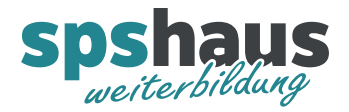

## **Externer Thermistor am Analogeingang Klemme 54**

Der Parameter 311 muss auf den Wert 3 (Thermistor) eingestellt werden.

## **Gerätekonfiguration im STEP7**

daOI0402.gsd → GSD-Datei für VLT5000 daOI0404.gsd GSD-Datei für VLT2800 bis 3 MBaud daOI0405.gsd → GSD-Datei für VLT2800 bis 12 MBaud Für die Anbindung muss einer der folgenden PPO-Typen parametriert werden: PPO3 Word consistent PCD  $\rightarrow$  2 Worte

www.spshaus.ch

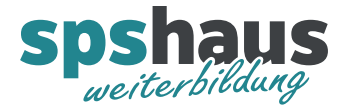

#### **Parametereinstellung Frequenzumformer FC300**

ACHTUNG: Beschreibung wurde vom Vorgängerbaustein "FB\_DANFOSS\_VLT\_PN\_DP" übernommen und noch nicht geprüft!

302: Minimaler Sollwert → Wert 0.0 muss vorgegeben werden (Voreinstellung)

303: Maximaler Sollwert → z.B. Wert 80.0Hz

341: Rampenzeit Auf1 $\rightarrow$  z.B. 2,00 Sek.

342: Rampenzeit Ab1 $\rightarrow$  z.B. 2,00 Sek.

351: Rampenzeit Auf2 → nur bei Rampenumschaltung über "e\_Ctrl.cmd\_Enable\_Integrator2" nötig

352: Rampenzeit Ab2 → nur bei Rampenumschaltung über "e\_Ctrl.cmd\_Enable\_Integrator2" nötig

381: Schnellstopprampe  $\rightarrow$  Rampe aktiv, wenn " e\_Enable " Log.0 wird

850: Motorfreilauf  $\rightarrow$  "Bus oder Klemme" (Voreinstellung)

853: Start  $\rightarrow$  "Bus oder Klemme" (Voreinstellung)

810: Telegrammprofil  $\rightarrow$  "FC" und nicht "PROFIDRIVE"

803: Zeit nach Busfehler (Bus Timeout Zeit)  $\rightarrow$  3s

804: Reaktion nach Busfehler  $\rightarrow$  "Stopp"

918: Teilnehmer-Adresse Profibus-DP  $\rightarrow$  .... ja nach Slave-Nr. (DIP-Schalter Wert: 126 oder 127)

Bei Antrieb mit zwei Richtungen

410: Ausgangsfrequenz Bereich/Richtung  $\rightarrow$  "132Hz beide Richtungen"

854: Drehrichtung > "Bus oder Klemme"

#### **Hardware**

Brücke zwischen Klemme 12 und 27 bei Parameter 850 Einstellung "Bus oder Klemme". Mit dieser Einstellung kann der Antrieb zu Testzwecken Vorort eingeschaltet werden.

Der Adressschalter auf der PROFIBUS-Optionskarte muss auf den Wert 126 oder 127 (alle ON) eingestellt sein, damit die DP-Slave-Adresse über den Parameter 918 vorgegeben werden kann. Damit der Abschlusswiderstand aktiviert werden kann, muss der Steuerungsblock entfernt werden. Der Widerstand ist standardmässig in der Stellung OFF, sollte aber trotzdem kontrolliert werden.

Das Profibuskabel muss folgendermassen angeschlossen werden:

Klemme 62 ( $RxD/TxD-P$ )  $\rightarrow$  A2 rot

Klemme 63 (RxD/TxD-N)  $\rightarrow$  A1 grün

## **Externe mechanische Bremse für einfache Anwendungen**

Der Parameter 540 muss auf den Wert 32 (mechanische Bremse) umgestellt werden, damit das Relais 01 (Klemme 01 und 02) angesteuert wird, solange der Antrieb dreht.

## **Externer Bremswiderstand**

Der Parameter 210 muss auf den Wert 1 (Mit Bremswiderstand) eingestellt werden.

## **Gerätekonfiguration im STEP7**

DA02040A.gsd Für die Anbindung muss einer der folgenden PPO-Typen parametriert werden: PPO3 Word consistent PCD → 2 Worte

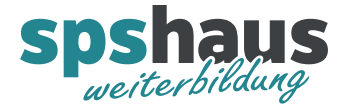

# **Versionshistorie**

- **1.50** 04.12.2020 M.Glarner
- > Simulierbarkeit mit SIMATIC S7-PLCSIM (Advanced)

## **1.40** 09.11.2018 M.Glarner

- FC280 (Nachfolgegerät für VLT2800) neu in Dokumentation aufgenommen.
- > Neu Tippen «cmd\_Hand\_forw\_jog» und «cmd\_Hand\_back\_jog»

#### **1.30** 15.01.2018 M.Glarner

Bausteineigenschaften optimieren

#### **1.20** 06.10.2017 M.Glarner

Diverse Optimierungen für den neuen Bildbaustein

# **1.10** 26.09.2017 M.Glarner

> Parameter "DP\_PN\_Hw\_SubModul" entfernt, da nicht verwendet.

## **1.00** 25.09.2017 M.Glarner

- > Erstellungsversion
- > Als Vorlage wurde der Vorgängerbaustein "FB\_DANFOSS\_VLT\_PN\_DP" verwendet, welcher noch in AWL programmiert wurde.